## 利用方法(iOS)

## 設定アイコンをタップ インパイン Ni-Fiをタップ

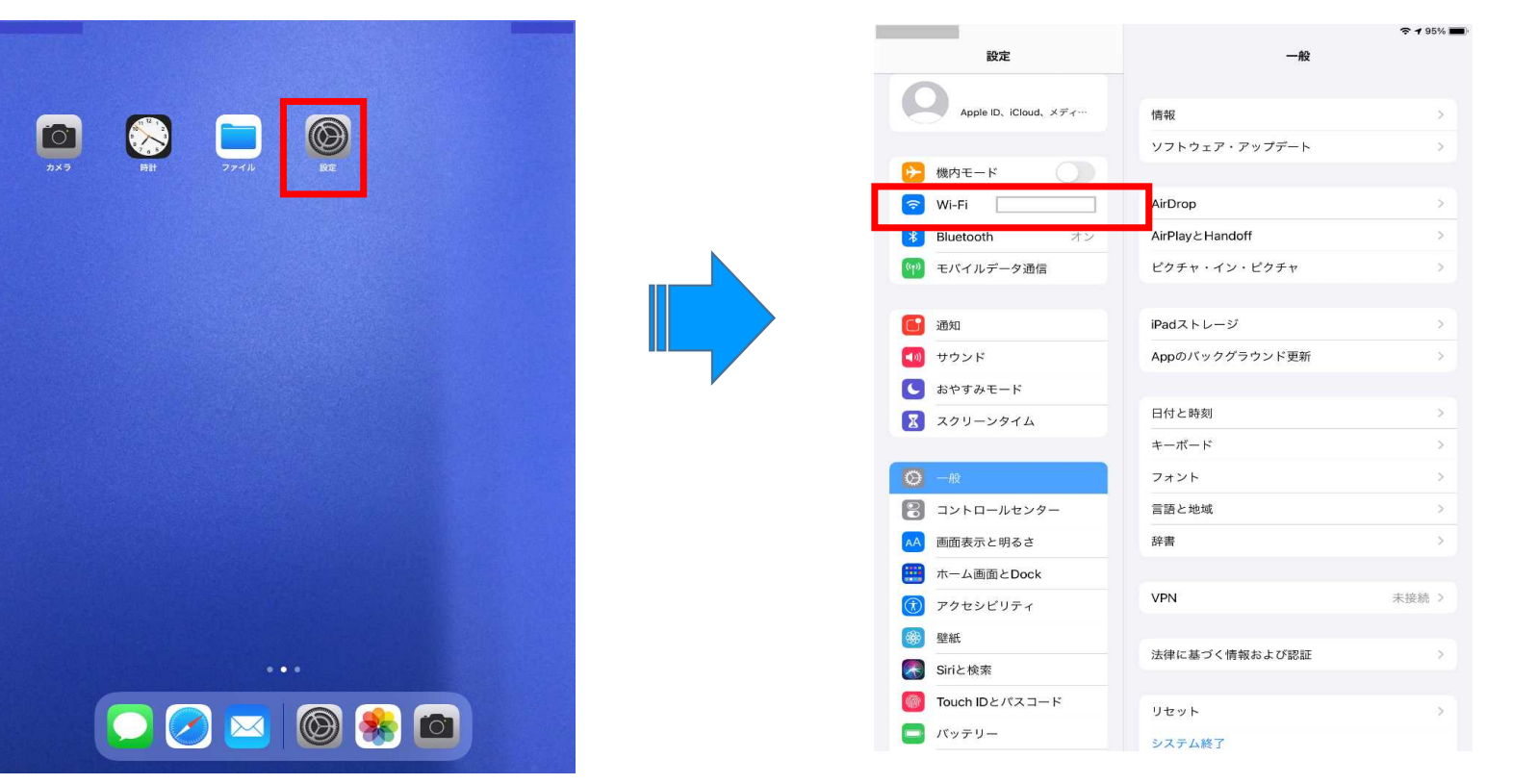

※利用方法は使用する機種等により異なります。

## 利用方法(iOS)

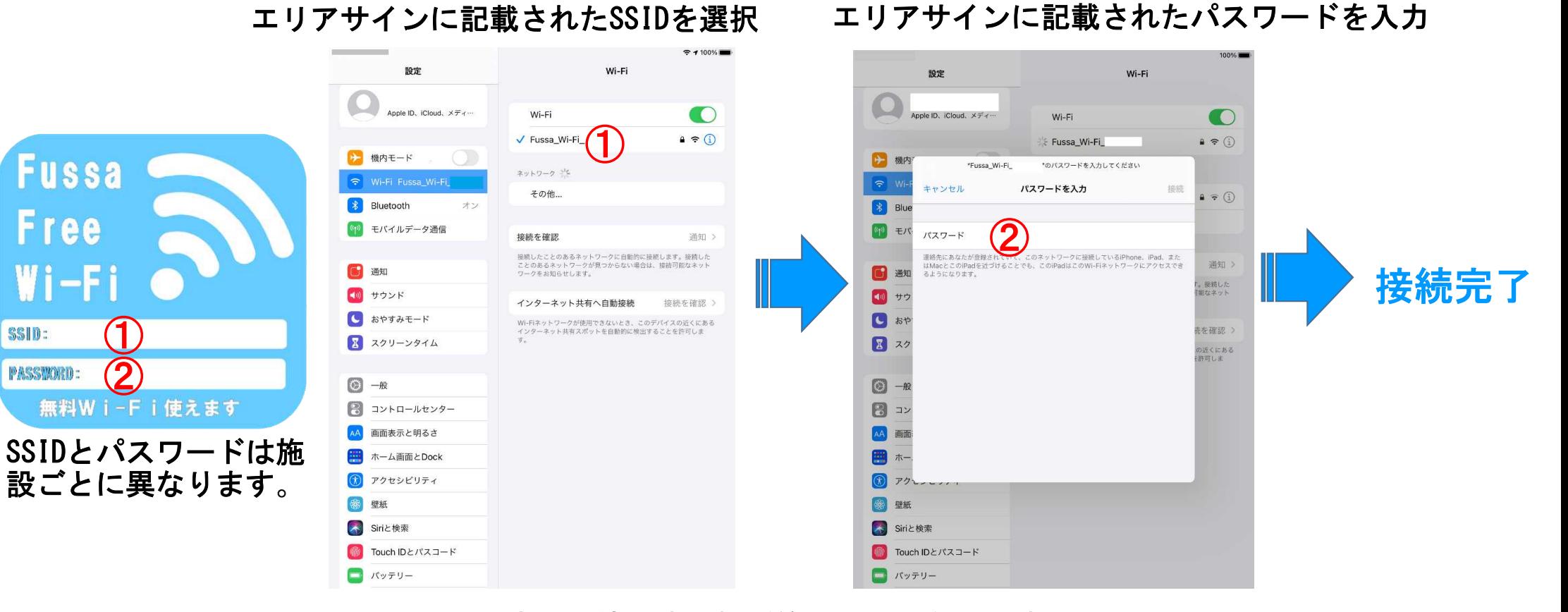

※利用方法は使用する機種等により異なります。